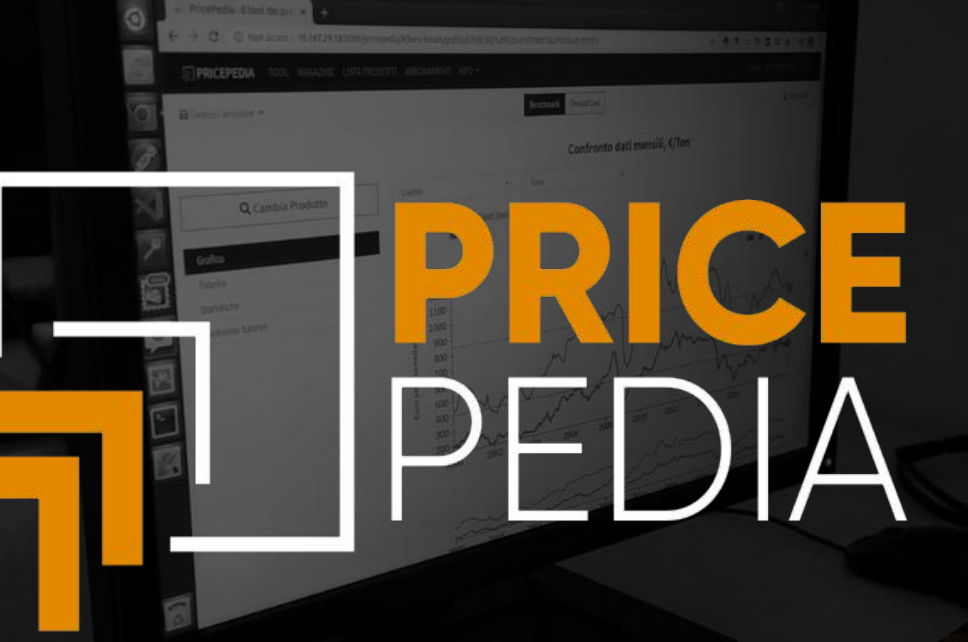

# FORECAST Tool **Guide**

# **PricePedia: FORECAST Tool**

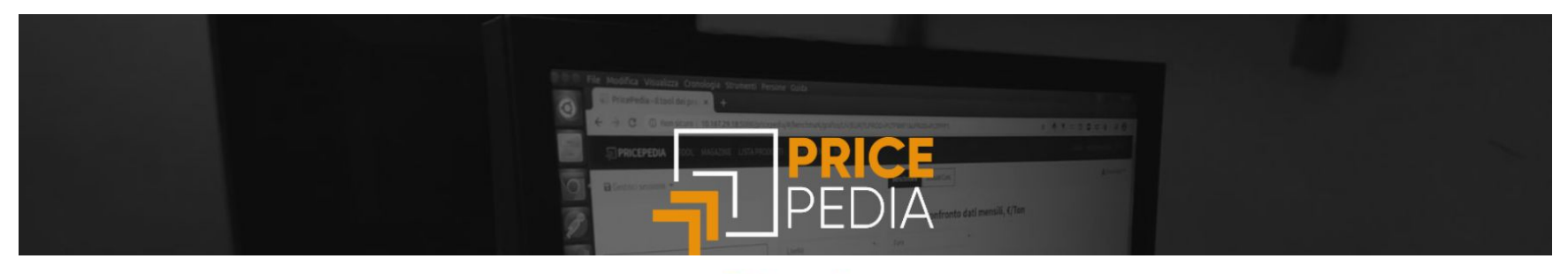

# Tools

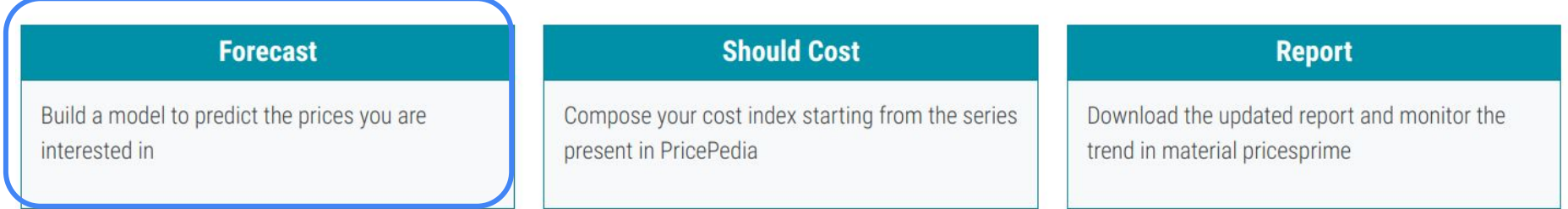

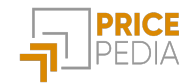

# Build the price forecast of your interest

The Forecast tool allows you to build your own forecast model for the prices of products and semi-finished products in PricePedia through the following 4 steps:

- 1. Model definition
- 2. Model estimation
- 3. Constant Adjustment (CA) management
- 4. Forecast

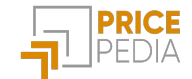

Forecast Model Esteem Constant Adjustment Forecast Step 1

### Definition of a new model

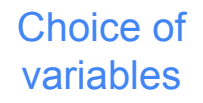

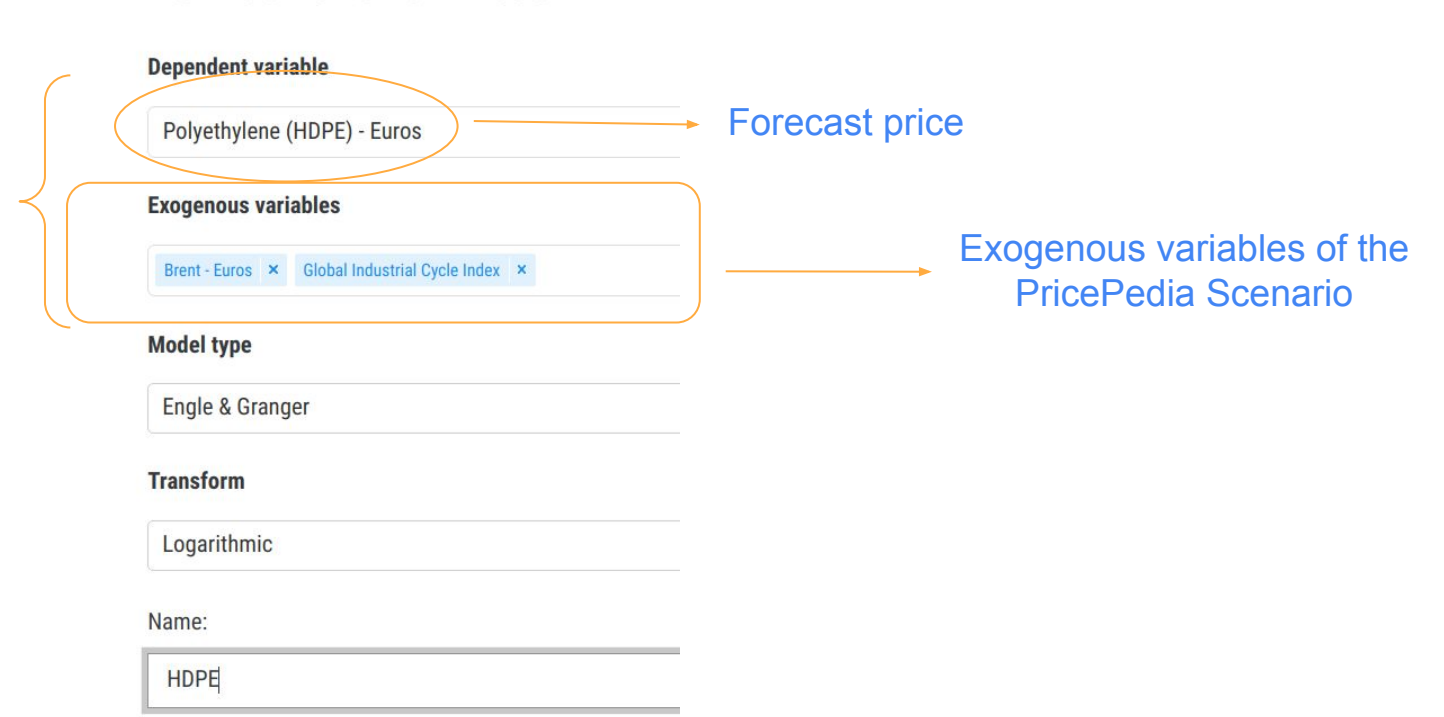

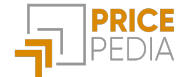

**Forecast** Model Esteem Constant Adjustment Forecast

### Definition of a new model

### **Selection** of variables

**Dependent variable** Polyethylene (HDPE) - Euros **Exogenous variables** Global Industrial Cycle Index x Brent - Euros x **Model type** Three models Engle & Granger to choose Error Correction Model  $from<sup>1</sup>$ **Partial Adjustment** Engle & Granger Name: **Contract Line and Alberta** 

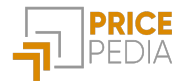

<sup>1</sup> For a brief description of the models, please refer to the In-depth section at the end of this guide.  $5\,$ 

### Definition of a new model

#### **Dependent variable**

**Selection** of variables

**Select** model type

### Selection of transformations

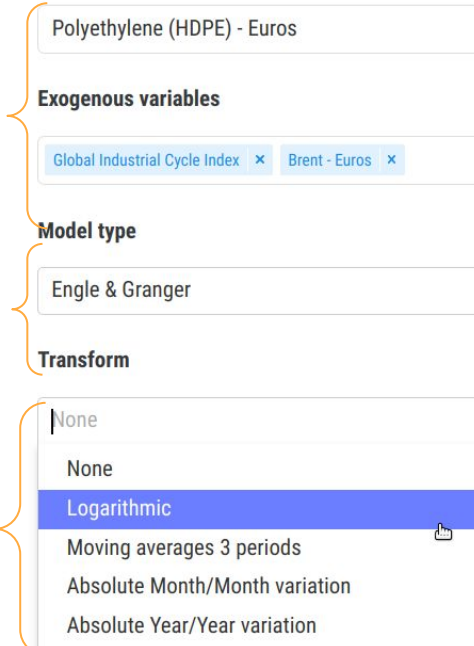

#### Definition of a new model

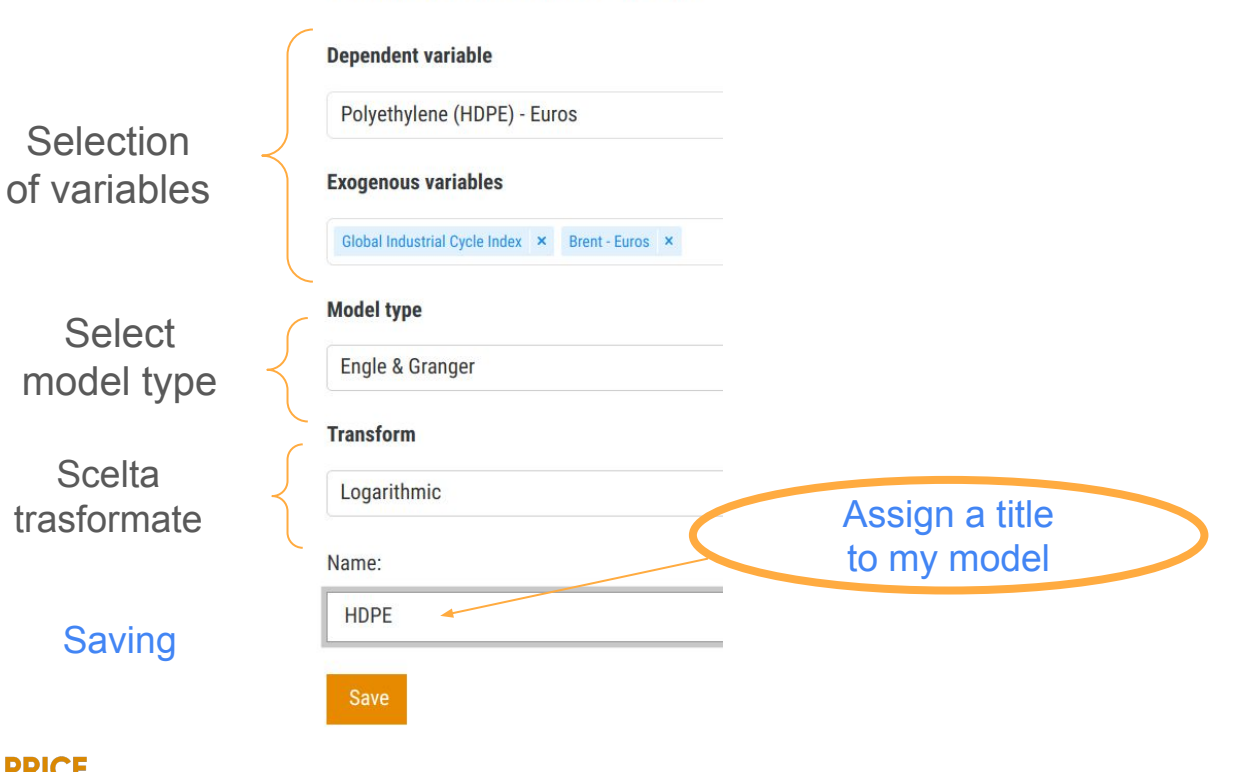

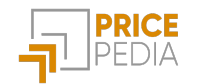

### Model estimation: **Error Correction**

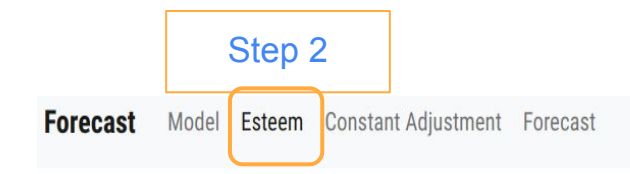

### Choose the model and make the estimate

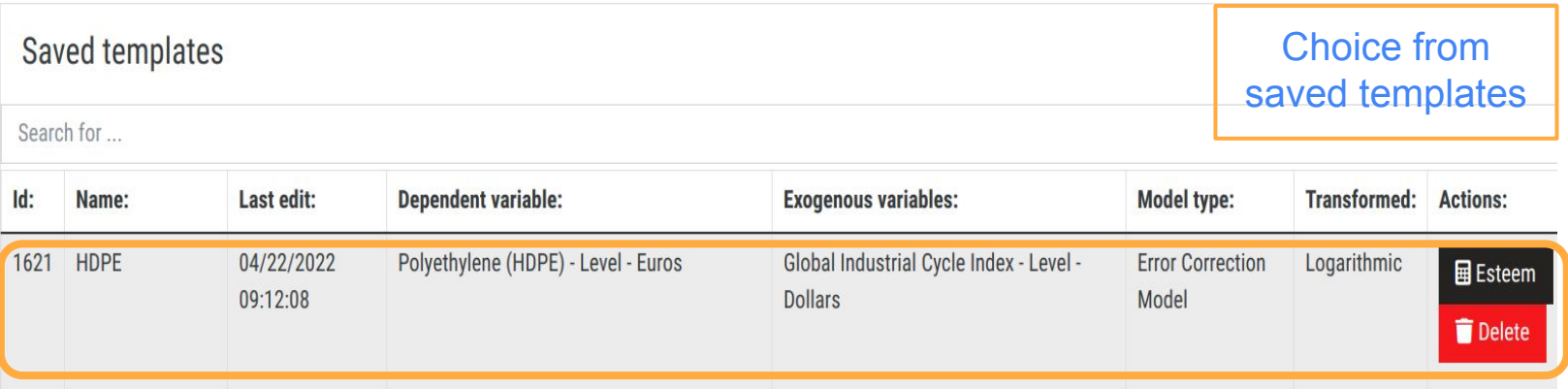

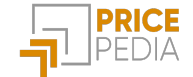

# Model estimation: displaying the results table

**Estimation** coefficients and significance statistics

Measures to assess the goodness of the constructed model

> **Structural** coefficients

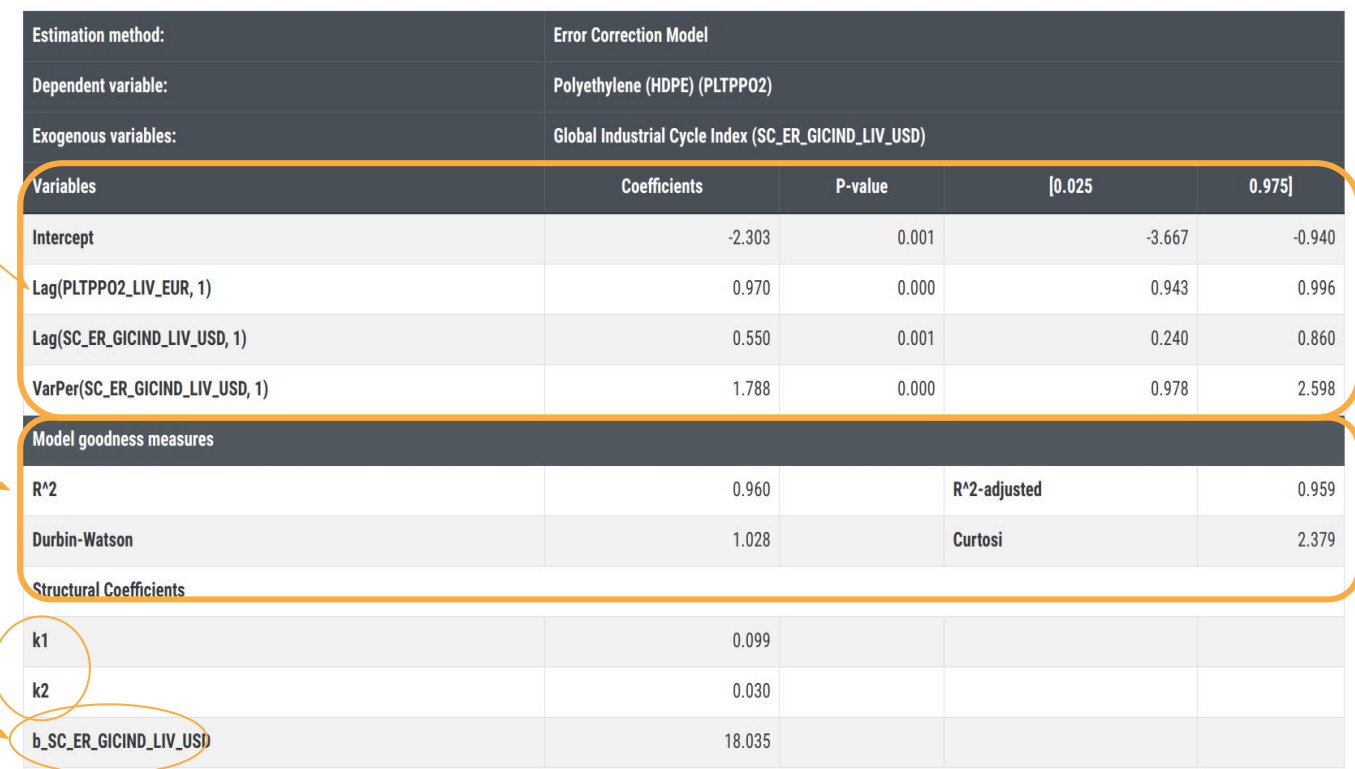

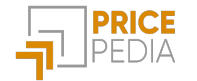

### Model estimation

Possibility of choosing the time frame over which to carry out the estimate

Model and variable legend

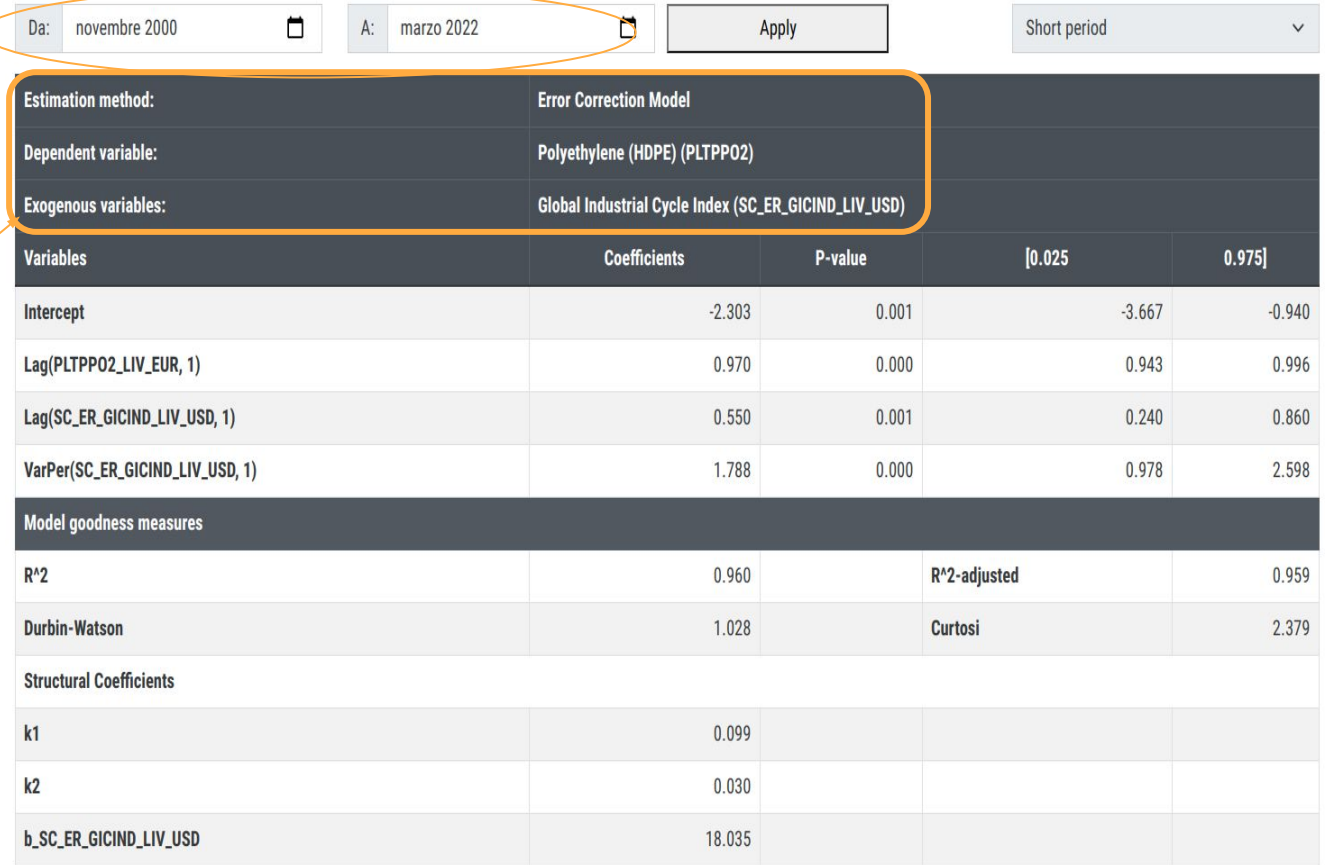

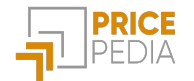

## Model estimation: **Engle-Granger**

Forecast Model Esteem Constant Adjustment Forecast

#### Choose the model and make the estimate

Choice from saved templates

#### Saved templates

Search for ...

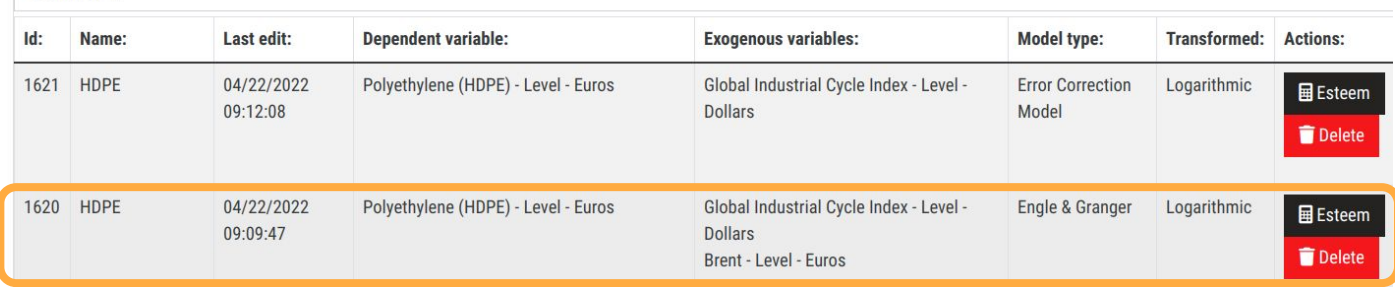

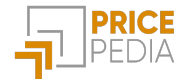

# Engle-Granger: long-term estimation

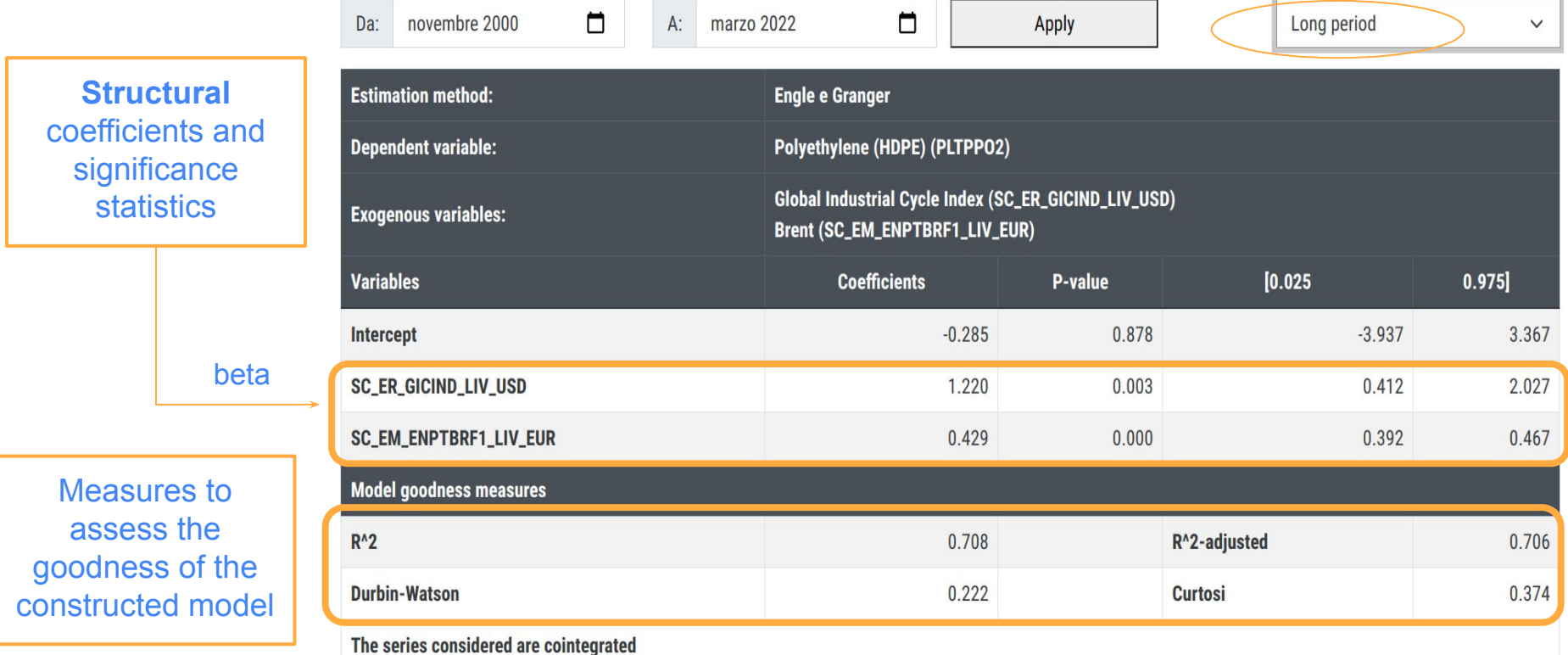

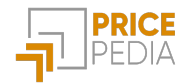

### Engle-Granger: short-term estimation

**Structural** coefficients and significance statistics

Measures to assess the goodness of the constructed model

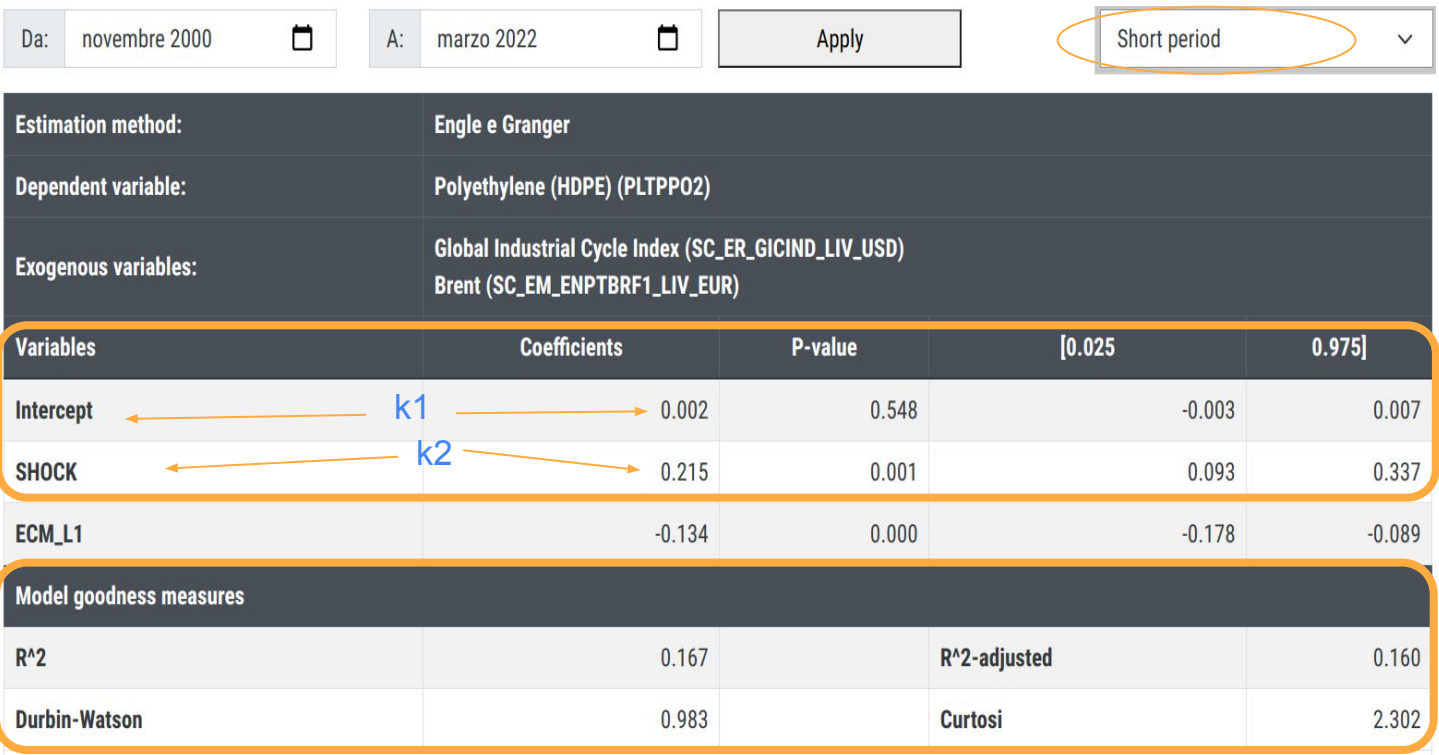

The series considered are cointegrated

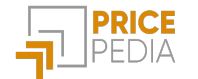

### Model estimation: Saving

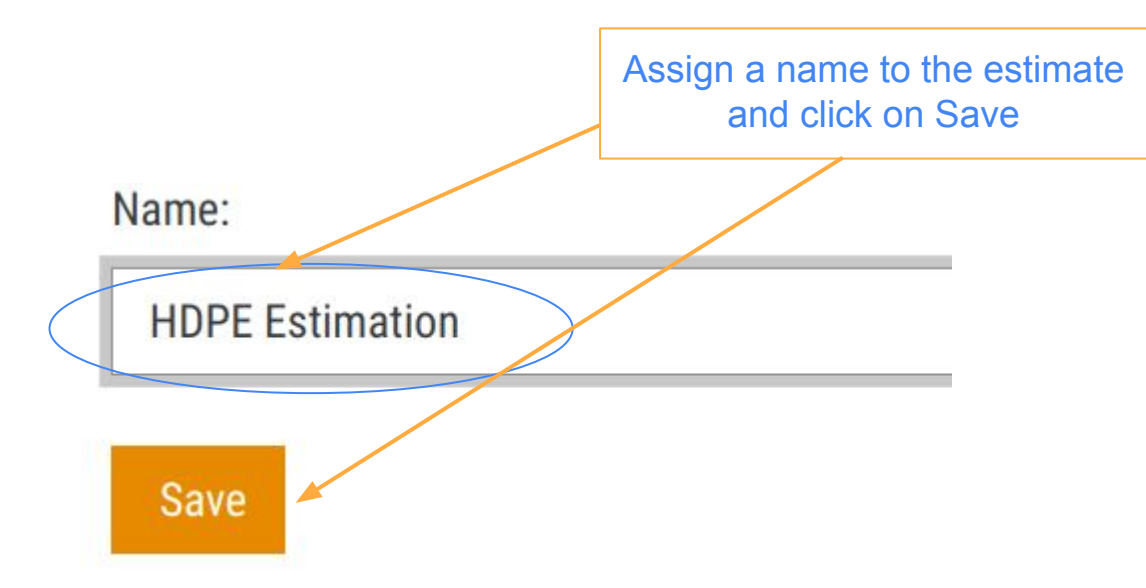

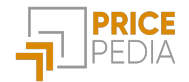

### Constant Adjustment: choice of saved estimate

**Forecast** 

Model Esteem Constant Adjustment Forecast

Step 3

### Associate a Constant Adjustment with a saved estimate

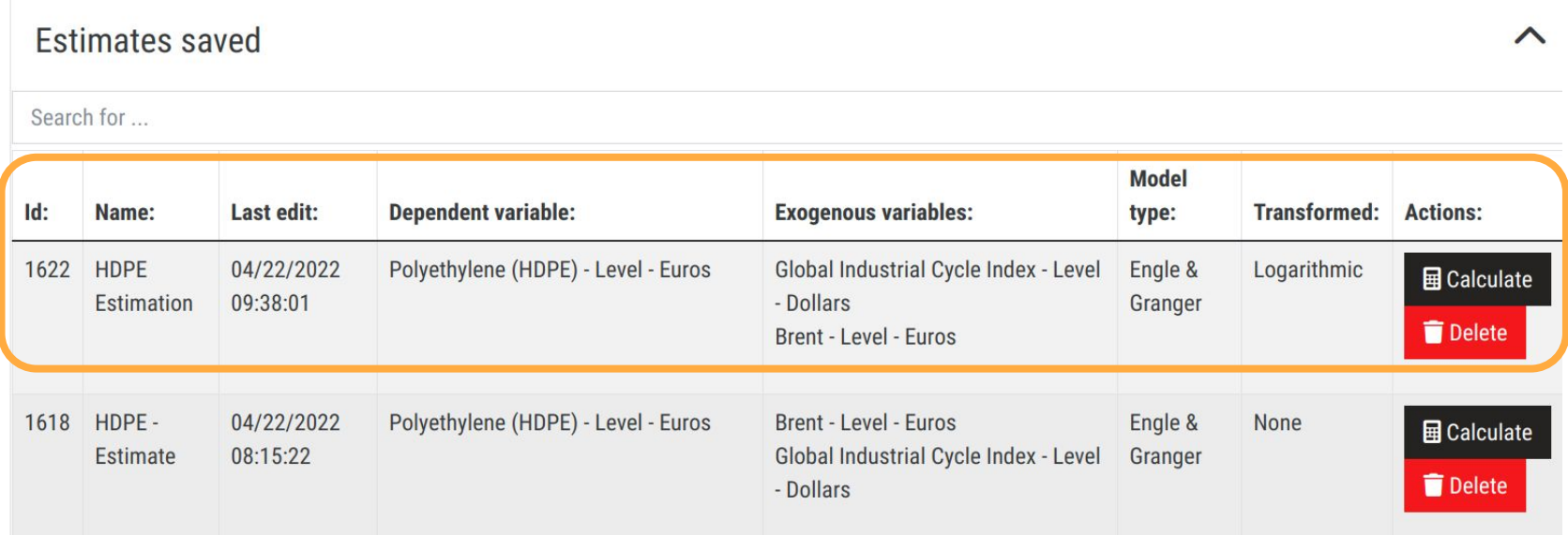

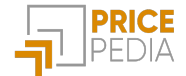

## Constant Adjustment

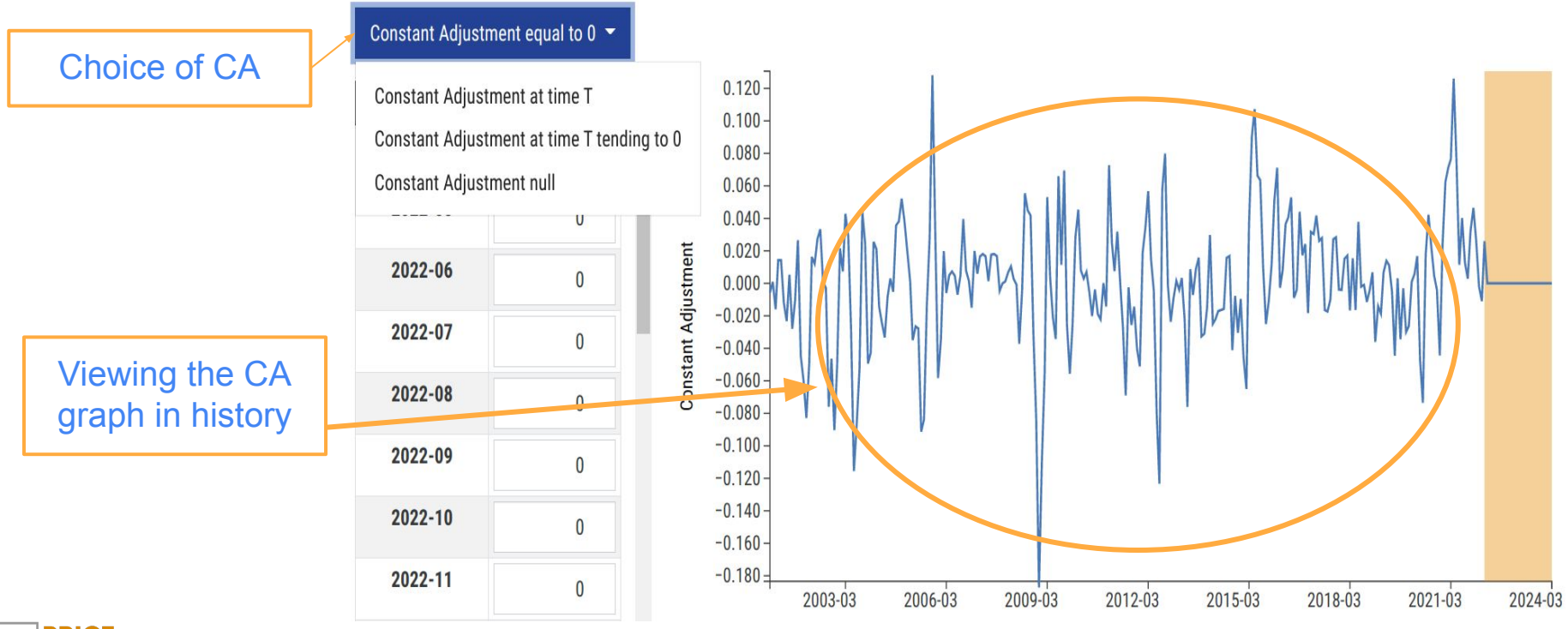

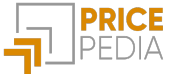

### Customized Constant Adjustment

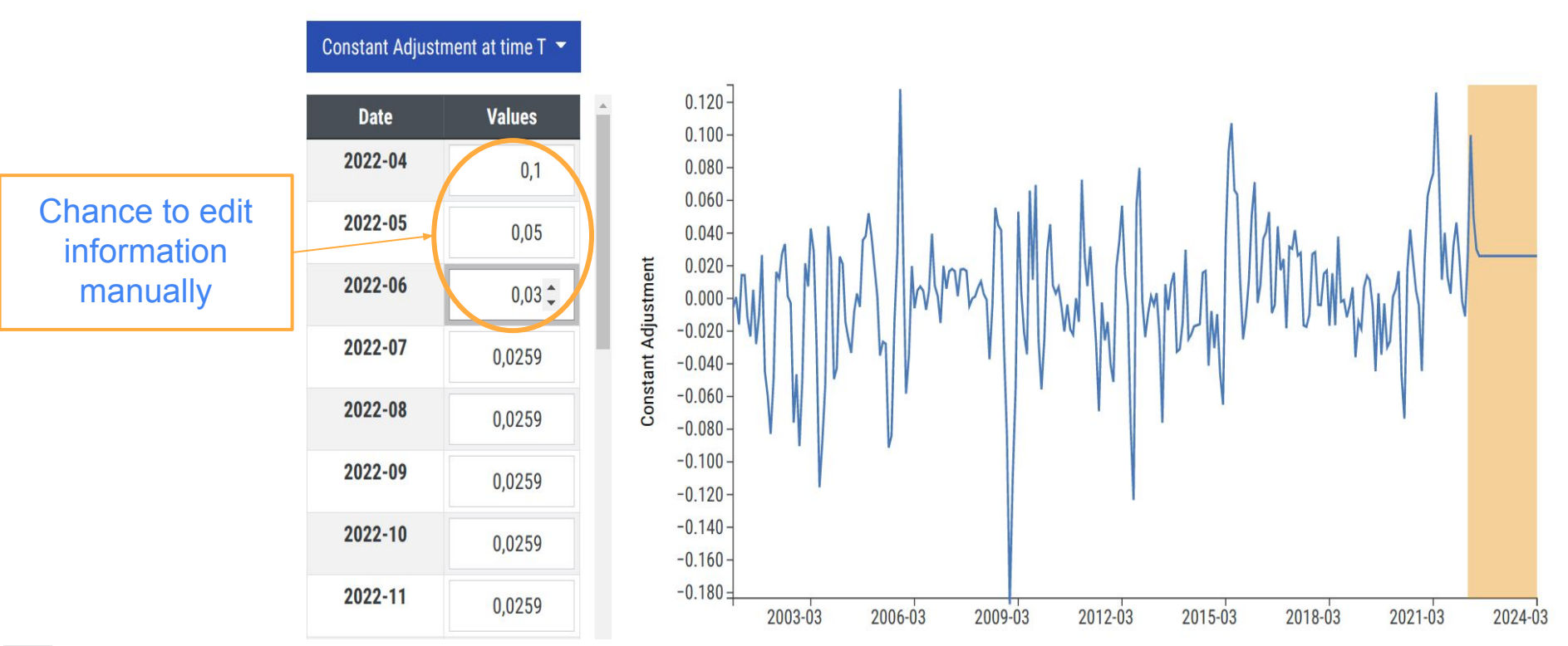

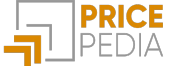

### Constant adjustment: saving

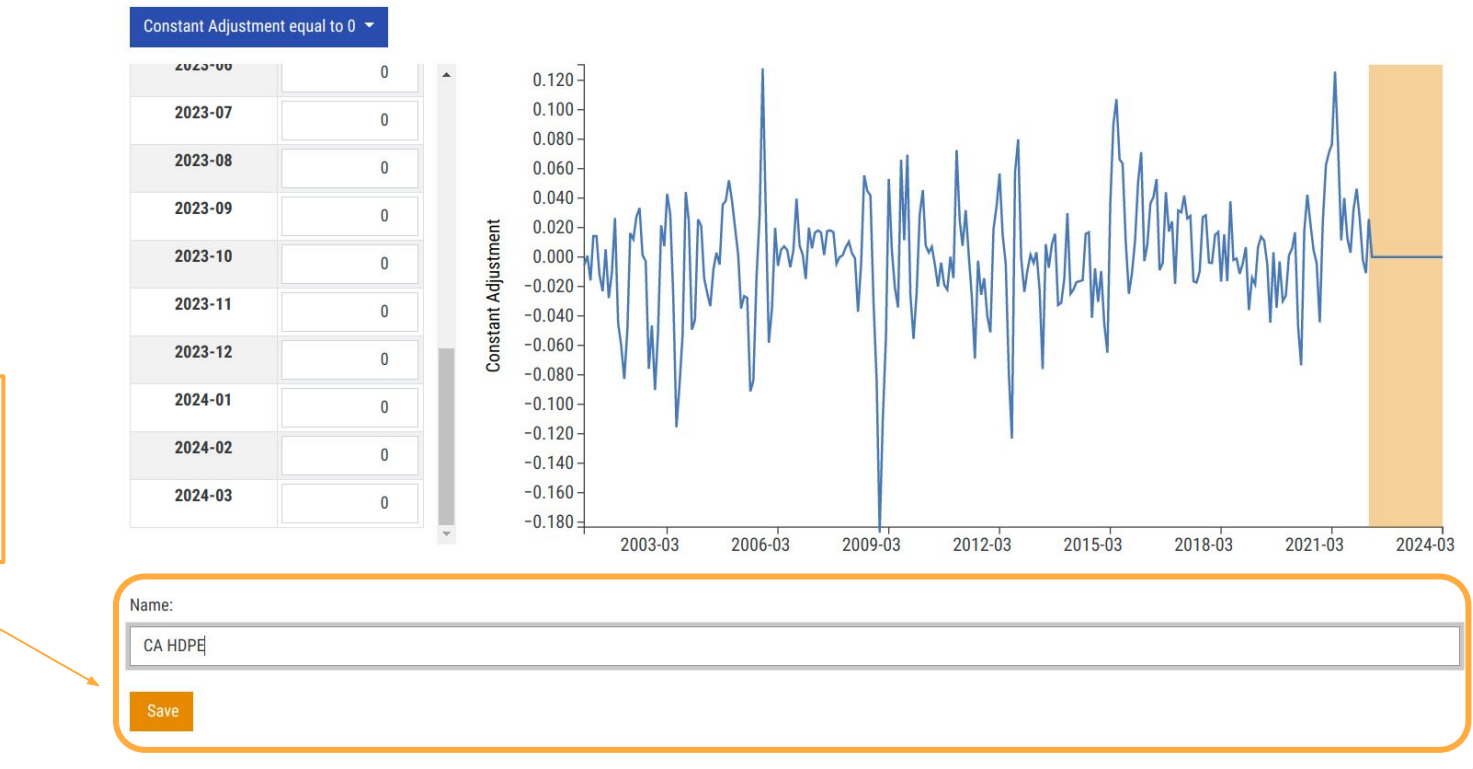

Save the CA for the selected estimate

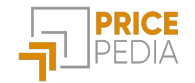

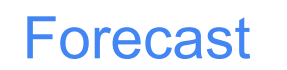

Forecast Model Esteem Constant Adjustment Forecast

Step 4

### Choose an estimate and an associated constant adjustment and perform theforecast

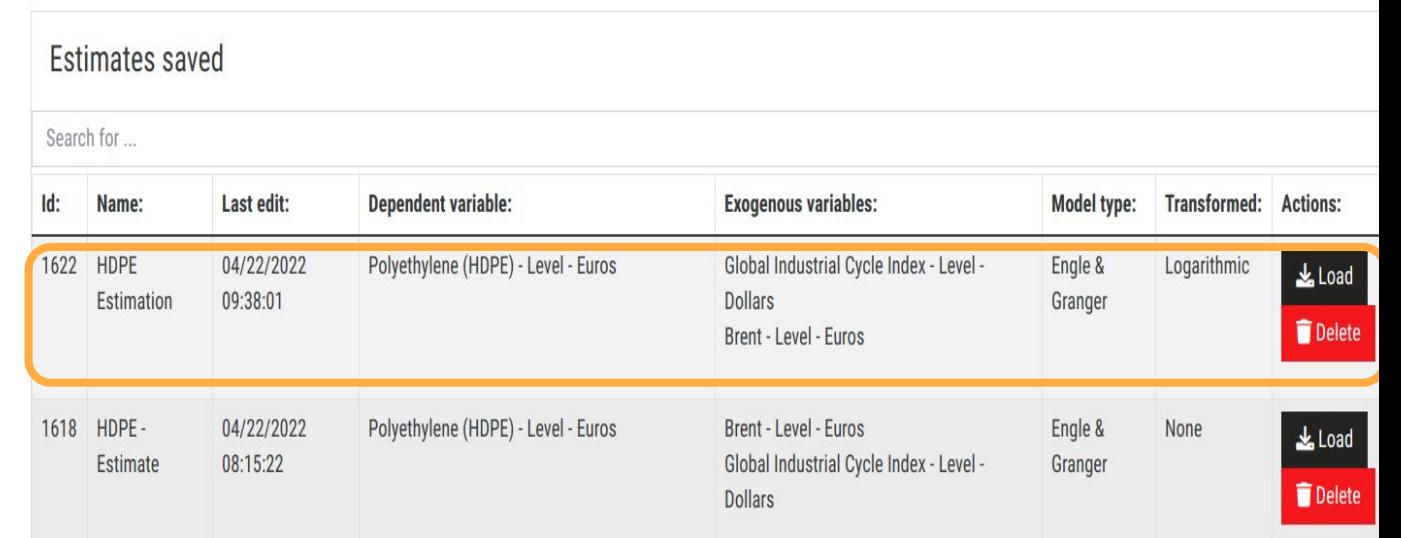

Choice of estimate from saved ones

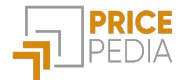

### Forecast

#### Choose an estimate and an associated constant adjustment and perform theforecast

#### **Estimates saved**

#### Constant Adjustment associated with the selected estimate

#### Search for ...

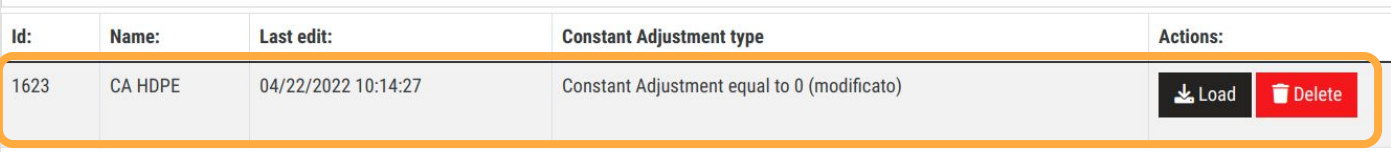

#### Selected forecast:

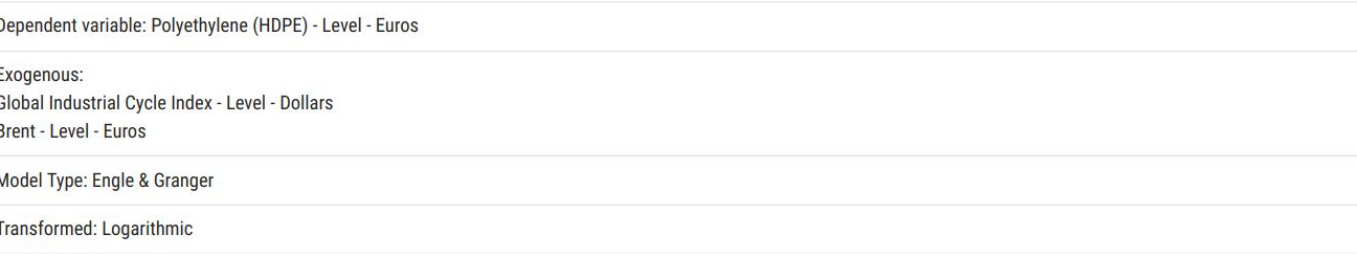

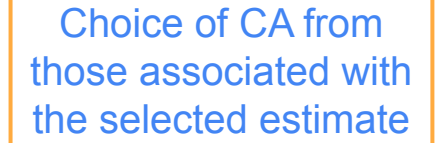

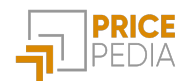

### Forecast

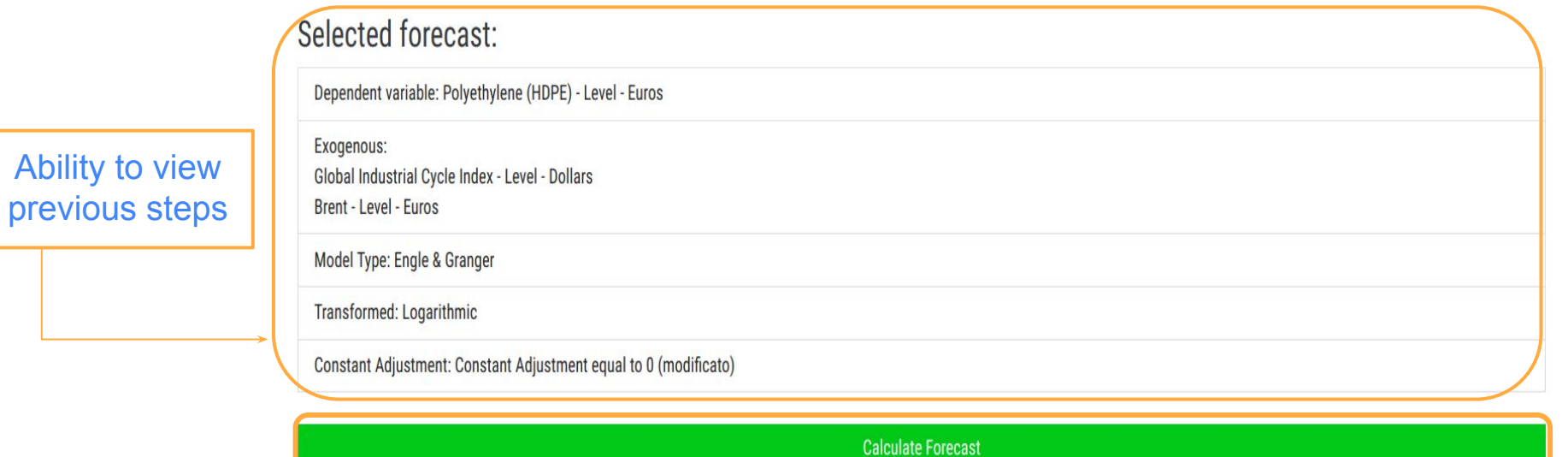

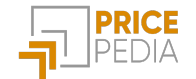

### Forecast: displaying the result

Polyethylene (HDPE), Euros per Ton

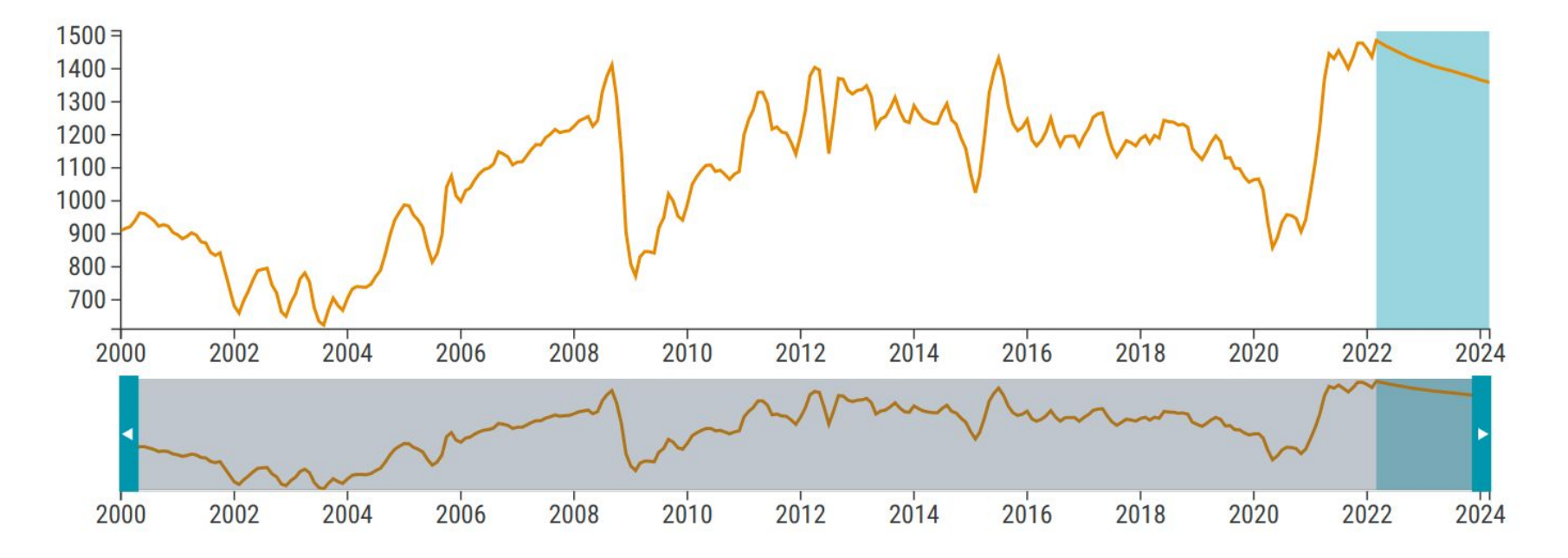

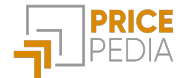

### Forecast: displaying the result

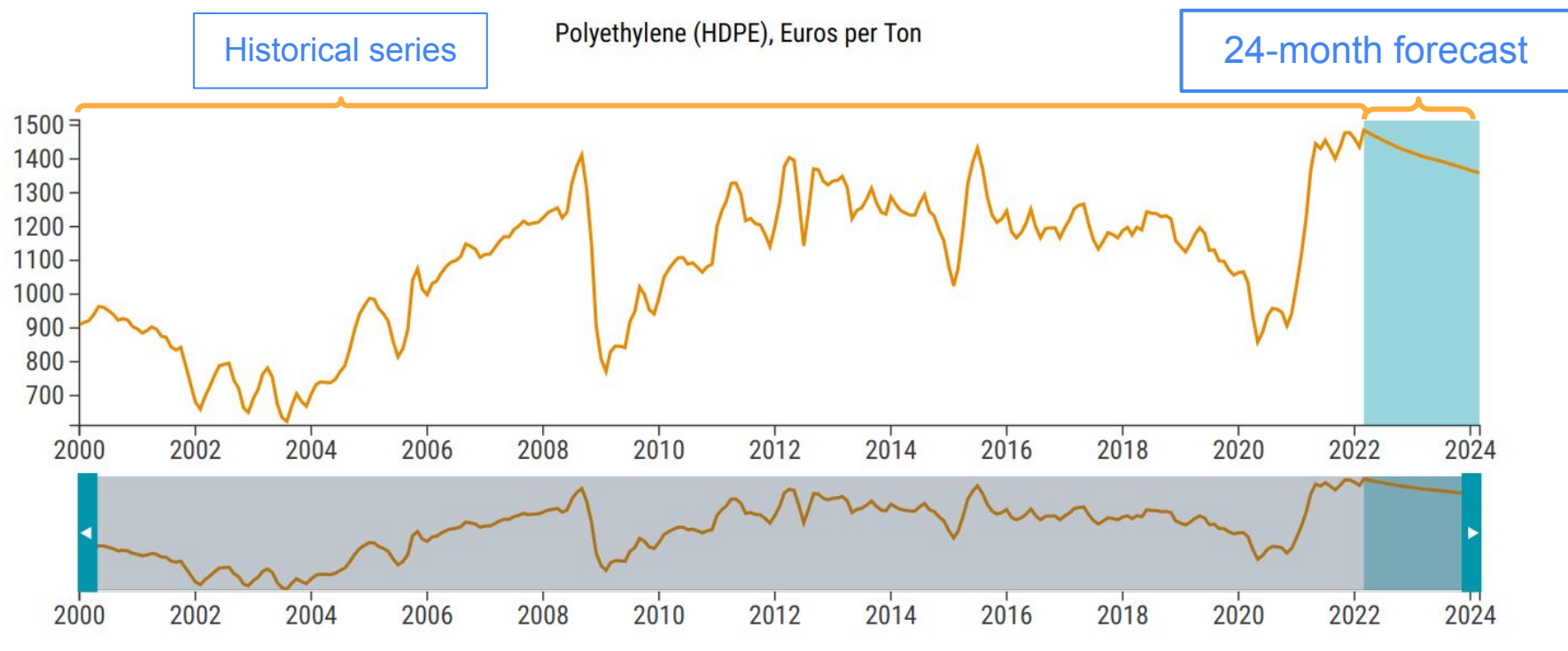

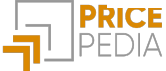

### Forecast: interactive graph

Possibility to move within the graph and view for each observation:

- Value
- % change month-on-month²
- % change year-on-year<sup>3</sup>

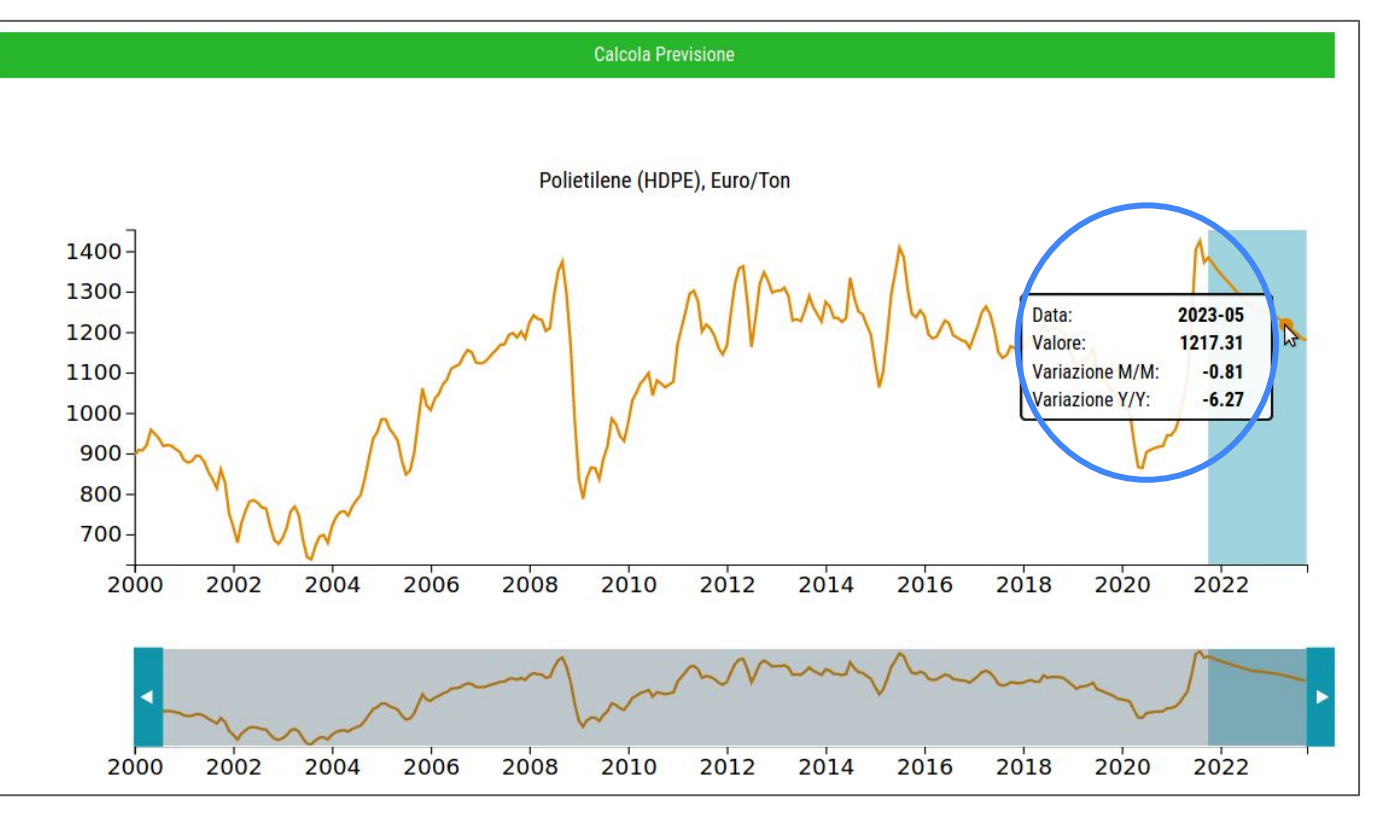

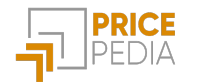

²Month-on-month: compared to the previous month <sup>3</sup>Year-on-year: compared to the same month in the previous year

### Forecast: download

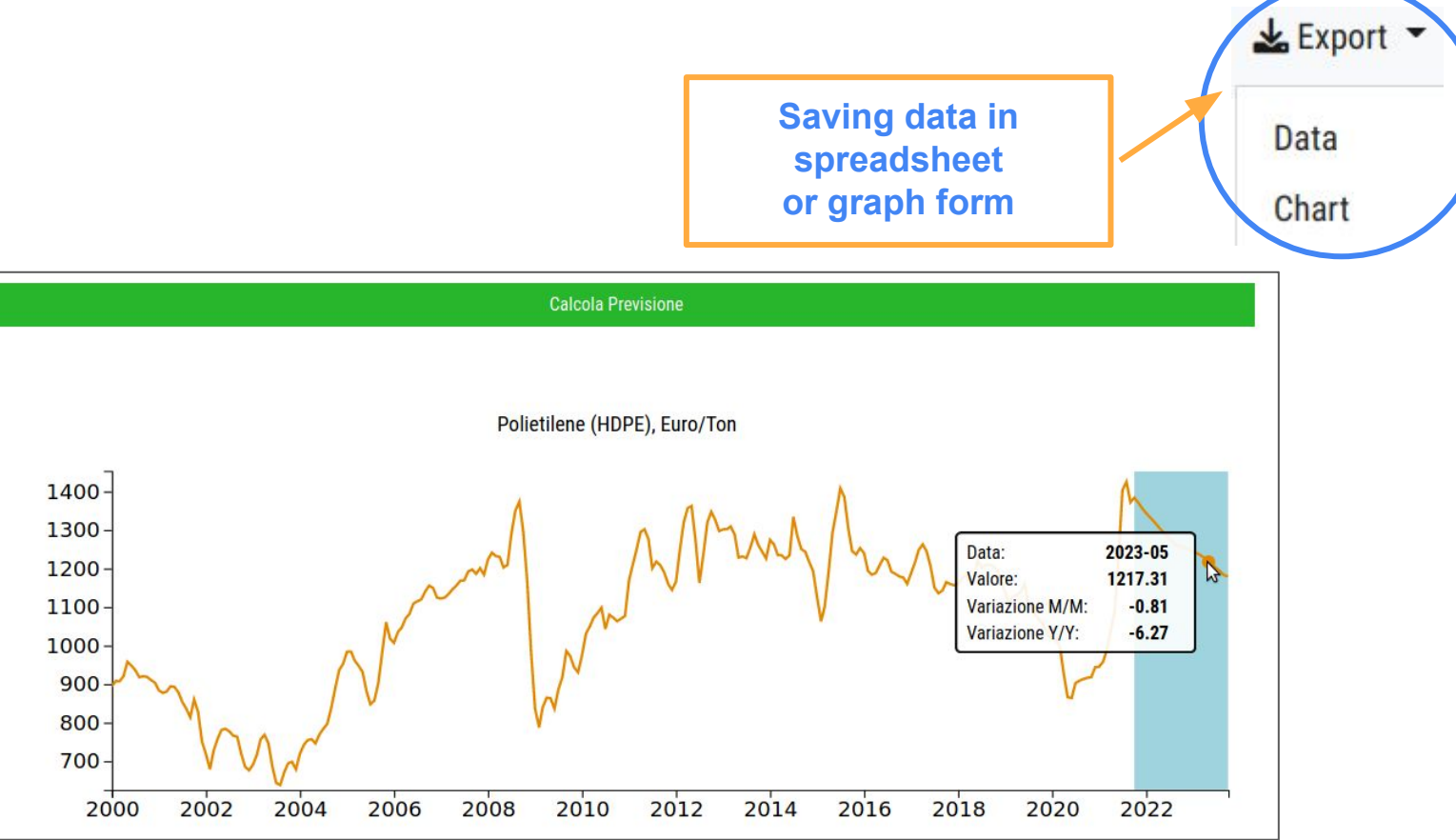

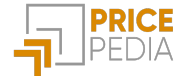

# Insight: Model types

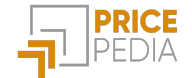

### Model types: Dynamic specification models

It is possible to choose between 3 types of models to estimate the link between the price of the product of interest and the exogenous variables in the PricePedia Scenario. The models allow to account for both the long-run relationship between the variables and the short-run price changes due to changes in the exogenous variables.

The **Engle-Granger** model estimates the coefficients of the long-run relationship and the short-run coefficients separately. The essential condition is that the variables are co-integrated, i.e. there is an underlying co-movement in the time series under analysis.

The **Error Correction** model estimates the short-run and long-run structural coefficients simultaneously. This type of model can only be used if there is only one exogenous variable.

The **Partial Adjustment** model is a variant of the Error Correction model, which makes it possible to estimate the relationship between the price of the product of interest and one or more exogenous variables. To do this, constraints are placed on the short-run coefficients during estimation.

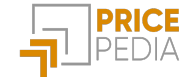

## Model types: Dynamic specification models

The three models provide an estimate of the short-run and long-run structural coefficients:

 $b_i \rightarrow$  long-run coefficient: indicates how much the price of the interest product varies in the long run in relation to changes in the exogenous variable i to which it refers.

 $k_1 \rightarrow$  short-run impact coefficient: indicates how much of the change in the exogenous variables is transferred to the price of the interest product in one month.

 $k_2 \rightarrow$  speed of adjustment: indicates how quickly any imbalances between the observed price and the long-run price (resulting from the relationship with the exogenous variables) are reabsorbed. The higher the speed, the shorter the adjustment time.

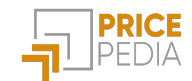

# Guide to using models

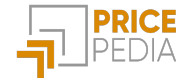

### Guide to using models

It is possible to choose between the different model types depending on the number of exogenous variables considered.

If only one exogenous variable is considered, it is advisable to select between **Error Correction** and **Engle-Granger**.

If the number of exogenous variables increases, it is advisable to select between **Partial Adjustment** and **Engle-Granger**.

If the variables are co-integrated, the optimal model is Engle-Granger.

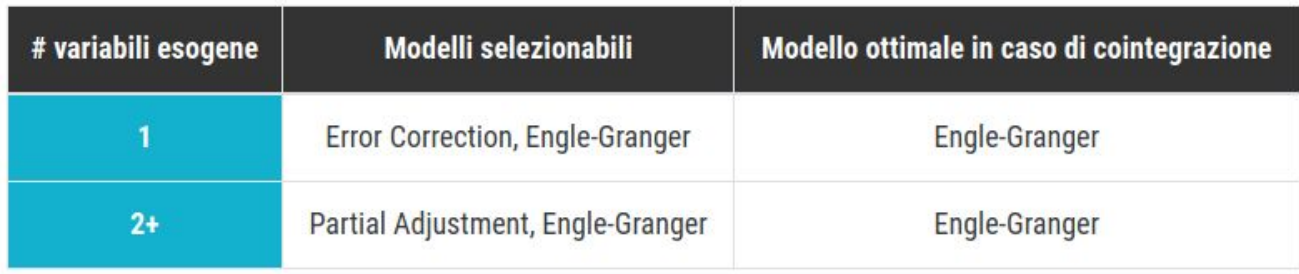

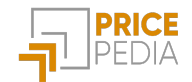

## Guide to using models: comparing different types

Below is a comparison of the coefficients of the same model estimated across the different types:

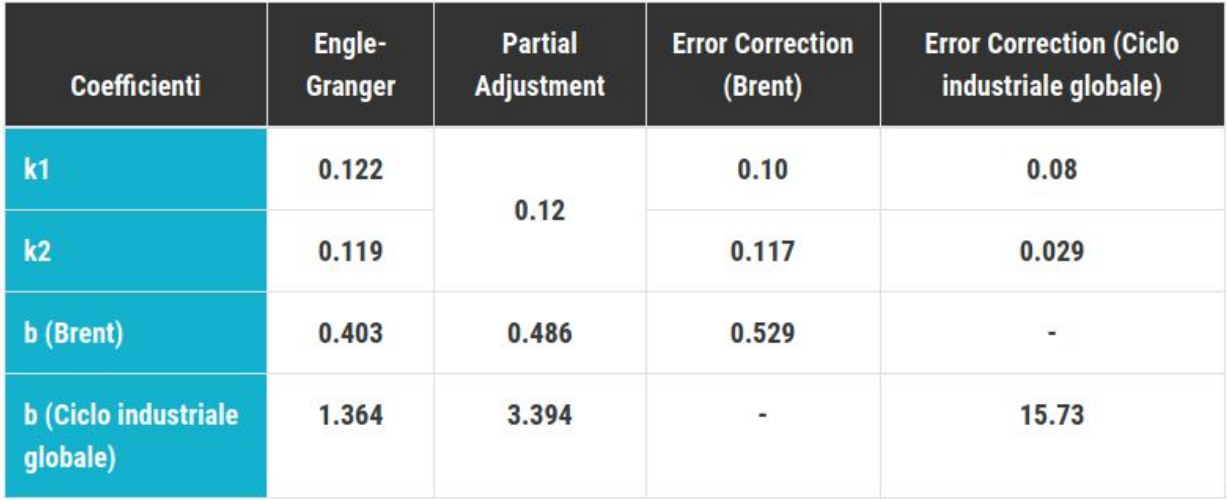

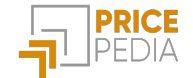

# **Register on PricePedia and request a free trial to discover all the features of the portal**

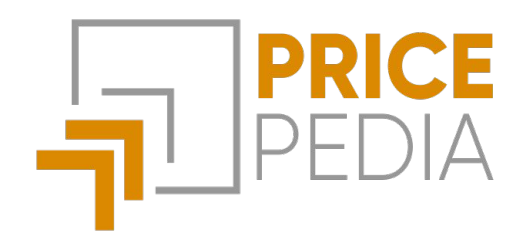

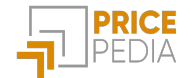